Kath. Theologie

Bearbeiter: Harms Version: 2013-12-19

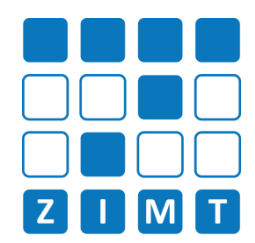

## **FASTCARD 08**

## 2) Lehrveranstaltung suchen 3) Lehrveranstaltung aufrufen 1) LSF einloggen Unter dem Menüpunkt **"Meine Funktionen" >** Lehrveranstaltung in der Ergebnisliste über den Bitte nicht mit der Prüferkennung (zum Beispiel "p-harms") einloggen. **"Import von Veranstaltungen"** geben Sie die Edit-Button bearbeiten/auswählen Veranstaltungsnummer ein und klicken Sie auf Suche starten **WiSe 2011/12** Lehrperson 999990  $0000041$ and a state of the bearbeiten: Datensatz in Zeile 1 **Lohrnoroon** uuuuum 4) Lehrveranstaltung Importieren Was, wenn die Lehrveranstaltung nichtgefunden wird? Setzen Sie einen Haken bei dem gewünschten Modul und speichern Sie Ihre Auswahl. 1. Schauen Sie nach, ob die Lehrveranstaltung in einem anderen Zuordnung von fremden Veranstaltungen zu eigenen Zuordnung von fremden Veranstaltungen zu eigenen Übe Semester angeboten wird? 331101k Grundzüge der friesischen Landeskunde und Ges 331101k Grundzüge der friesischen Landeskunde und Geschic Lehrveranstaltungen Lehrveranstaltungen **BA Vermittlungswissenschaften BA Vermittlungswissenschaften** 2. Stellen Sie sicher, dass die Fächer **□ Fächer** Lehrveranstaltung zum Import Anglistik **Friesisch** freigegeben ist.Biologie Weitere Angebote (ohne Modulzuordnung)  $\Box$  Chemie Geschichte  $\sqrt{M}$  Modul 4 Deutsch als fremde Sprache GVGK (PO 2005) Dänisch Modul 7 Optionalbereich Ev. Theologie Gaststudium Friesisch Geographie **Germanistik** Die Veranstaltung wurde nun in die  $\Box$  Geschichte ausgewählten Module importiert.  $\sqrt{ }$  Modul 4 Gesundheit und Ernährung